#### My tryst with Source Code Review

Anant Shrivastava Information Security Consultant

# \$whoami

- \$ Name : Anant Shrivastava
- \$ Work : Information Security Consultant
- \$ Work on : Web, Mobile, Linux
- \$ Project Leader :
	- \* Android Tamer
	- \* Codevigilant
- \$ Past life :
	- \* System and server Administrator
	- \* Developer (wp-filemanager >1L downloads)

# Agenda

- My journey so far in world of bug finding via code review.
- And Yes I bluffed its not just about code review its also about associated automation and simple yet relevant techniques we used to identify all of that.
- Simplest form : idea is to showcase what and how I have done stuff and how others can also do it.

### What not to expect

- Tools Release
- Highly Sophisticated Code
- Artificial Intelligence
- Discussion about SAST (Static Application Security Testing)

### Disclaimer

• No commercials Source code review tools were harmed during the exercise.

#### Lets Read

#### With enough eyes all bugs are shallow - Linus Torvalds

#### Let me re-write it

#### With enough **expert** eyes all bugs are shallow

# WHY

- Remember Last slide. Become "Expert Eye"
- Wanted to Learn and Experiment new stuff.

**1yr back (2013)** : Security Researcher mainly Blackbox penetration tester and tool's author.

# Why not Bug Bounties

- Invested time on Latest fad : Bugbounties
- Realized : mostly its about alert('XSS') and X-FRAME-OPTIONS or httpOnly for most of them.
- Very few actually do something good.
- Surface area is pretty small and its blackbox most of the time.
- Personal opinion and people may have different opinion and its perfectly fine.

### Bug Bounty efforts

#### **Anant Shrivastava**

Independent Information Security Consultant and Trainer. Project Lead for AndroidTamer (http://www.androidtamer.com) and Codevigilant Project (http://www.codevigilant.com).

45

**Buas** Found

155

**Points** 

40th

**Ranked** 

### What Next

- Lets try Code review
- But I don't know code review
- So lets learn code review
- And off it goes into the ice box called pending things to learn.

# Parallel efforts

- I am not the only person thinking this, met another fellow researcher "Prajal Kulkarni" who was also planning on something similar and was looking for collaboration
- We touched bases during #nullblr meet and off we-started with the project.

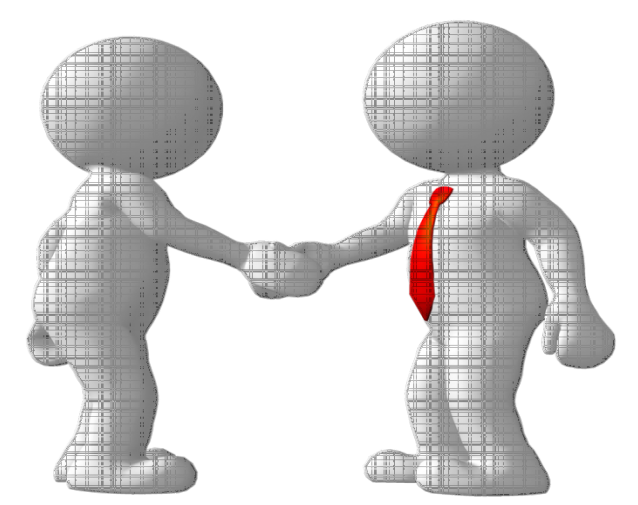

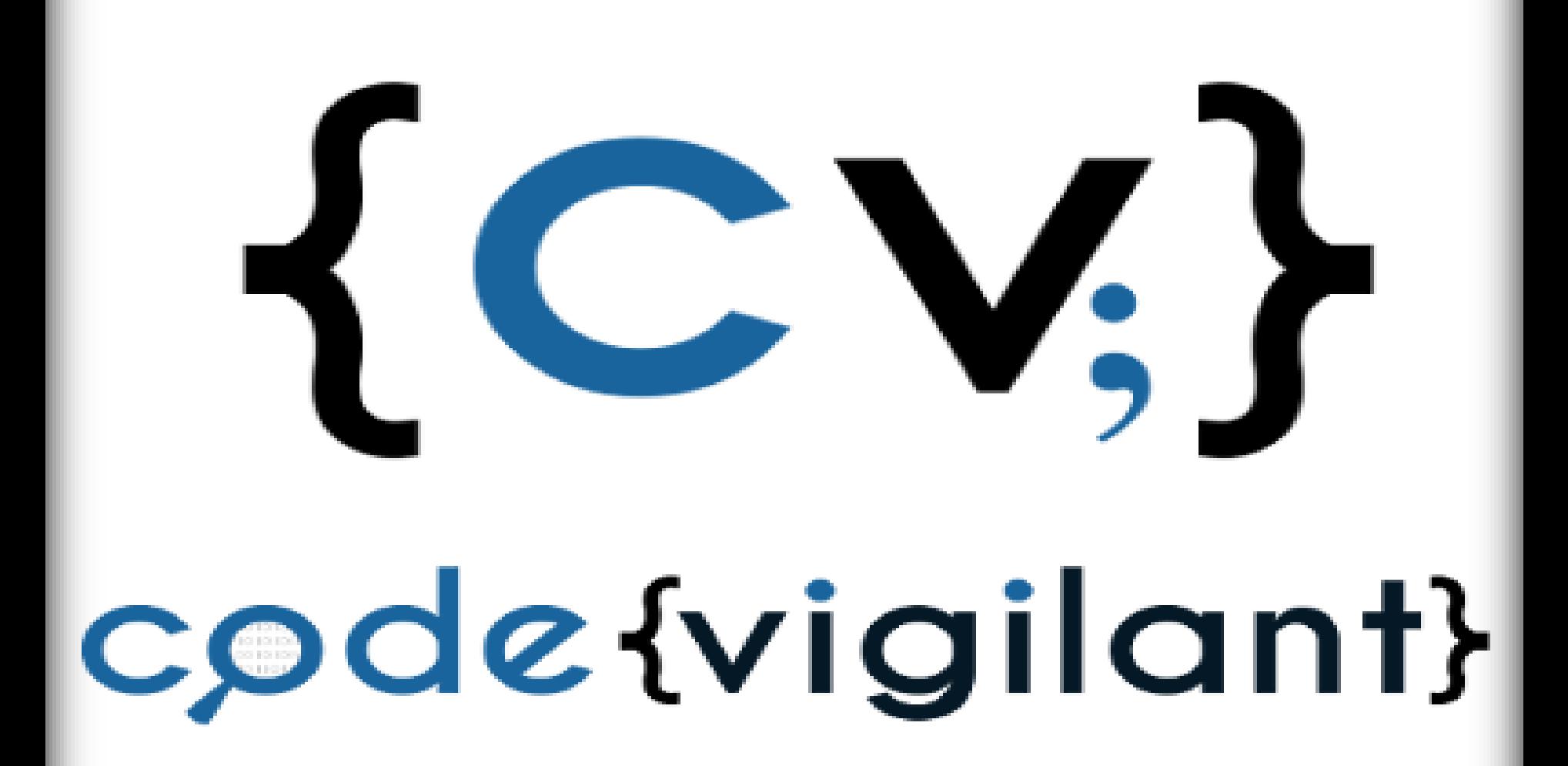

# What is codevigilant

- A community collaboration effort to make opensource software's secure.
- Finding bugs and responsibly disclosing them to respective author and preferable getting software updated.
- Responsible disclosure on website after sufficient interval

# Target A EcoSystem

- We Picked WordPress Ecosystem which meant
	- WordPress Plugins (current focus)
	- WordPress Themes (current Focus)
	- WordPress Core (future check)

• Pick an ecosystem which you think is near and dear to you and the language which you can easily understand.

# Lets Roll

- This is where things started to act funny.
- We started with
	- Lets download top 10 and analyze one by one.
	- Ended up getting frustrated in couple of days
	- Mind you we were just two pentesters fiddling around with source code. Whitebox was not exactly our forte.

## Lets Re-Roll

- Lets automate and improvise
	- Download all plugins and Themes
	- Focus on vulnerability type and not on individual plugin
- Seems like a good plan : so lets roll

#### Lets count

WordPress 3.9 has been downloaded

47,841,560

#### times

32,943 PLUGINS 719,955,434 DOWNLOADS, AND COUNTING

2,656 THEMES, 109,464,666 DOWNLOADS, AND COUNTING

### Automate Please

- Quick WordPress information extractor and downloader.
- Simple python script with grep / cut friendly output.

```
$python wordpress_plugin_info.py 1 wp-filemanager<br>"wp-filemanager/","Published","2014-08-23 01:47:35.720368","2013-5-17","1.4.0","117156","3.5.2","3.2
or higher","anantshri:J","http://downloads.wordpress.org/plugin/wp-filemanager.1.4.0.zip"
\frac{1}{2}
```
#### wp-FileManager

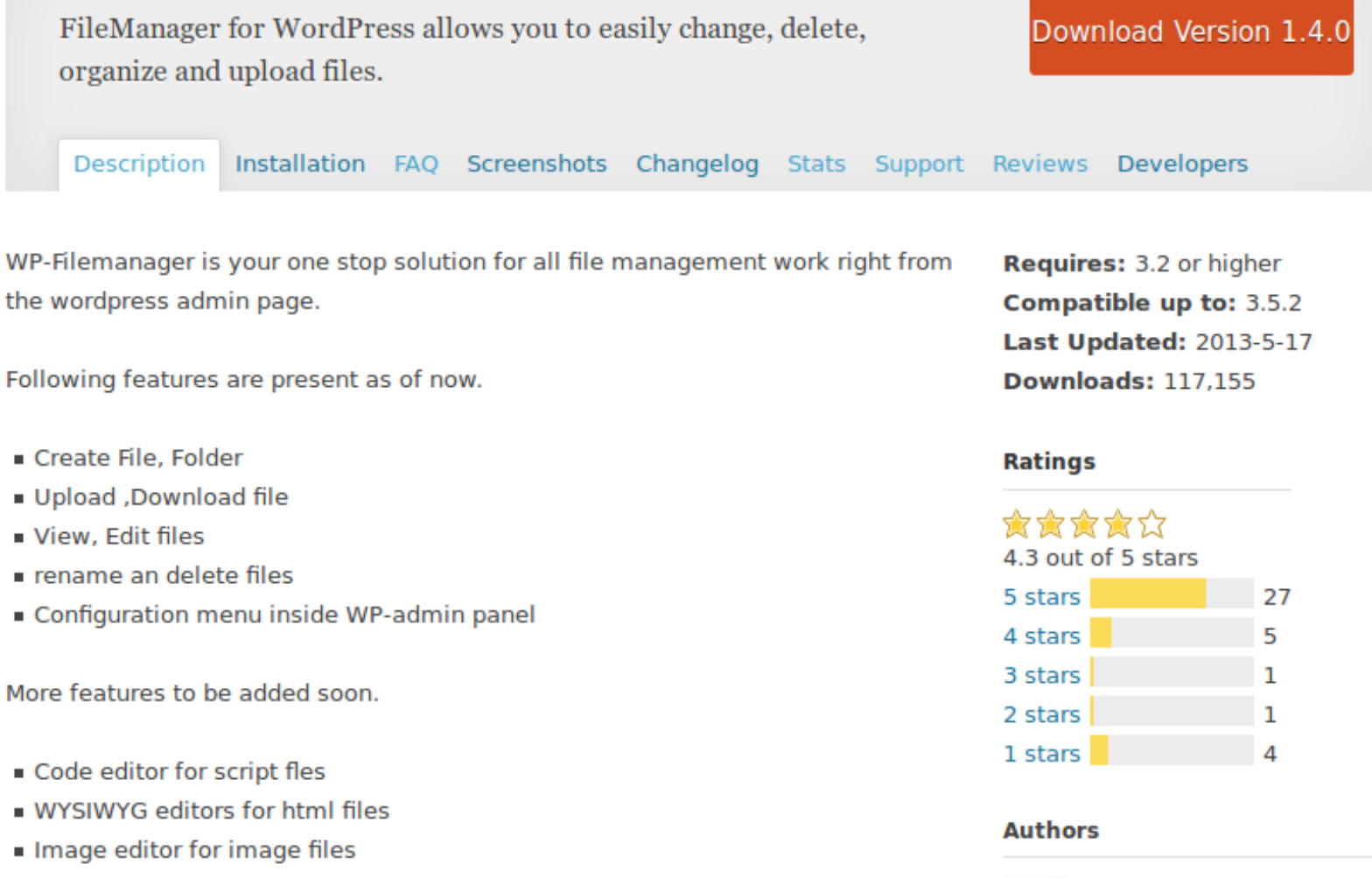

anantshri 2 plugins

Tags: change, delete, file, management, organize, upload

# Lazy Me

- Lets start with some easy stuff
- How about looking at direct / unauthorized Access

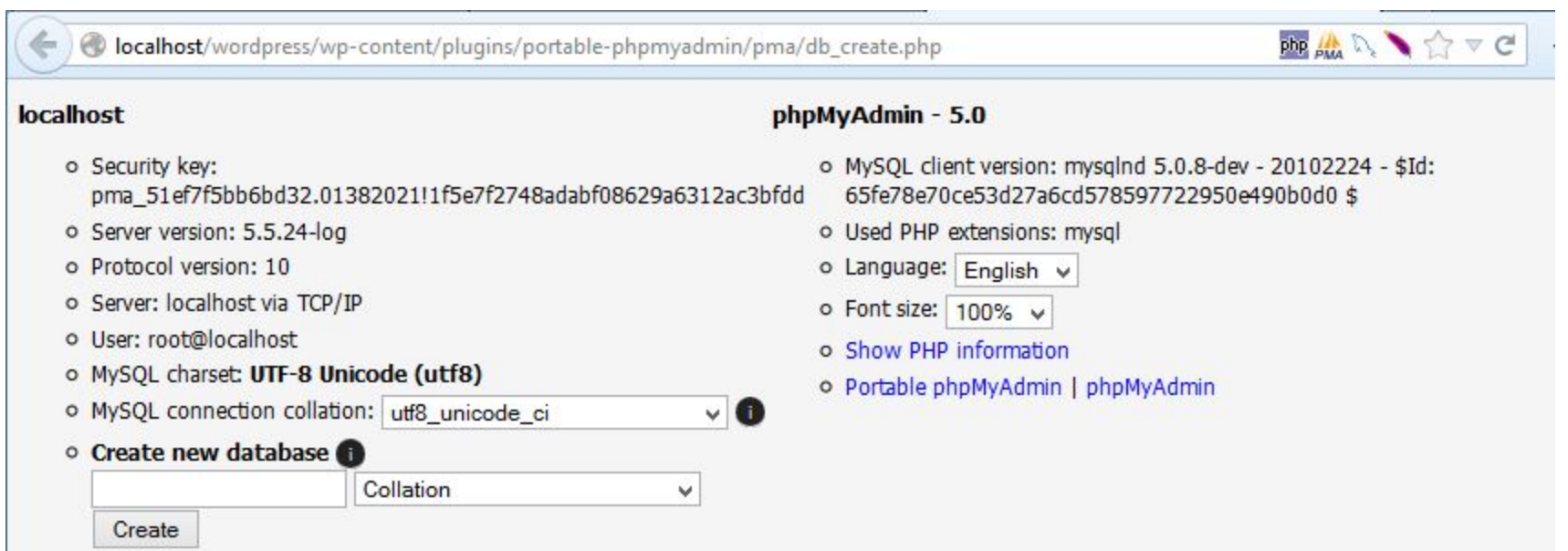

# Any tool available

- Inspathx works just fine but I never got it to work for me.
- So wrote a simple python script.

#### Tool release

- Well I Lied let me release some tools for you
- Error finder release

**https://github.com/Codevigilant/error\_finder**

# Output

- Massive amount of Full Path Disclosure
- Few direct access issues

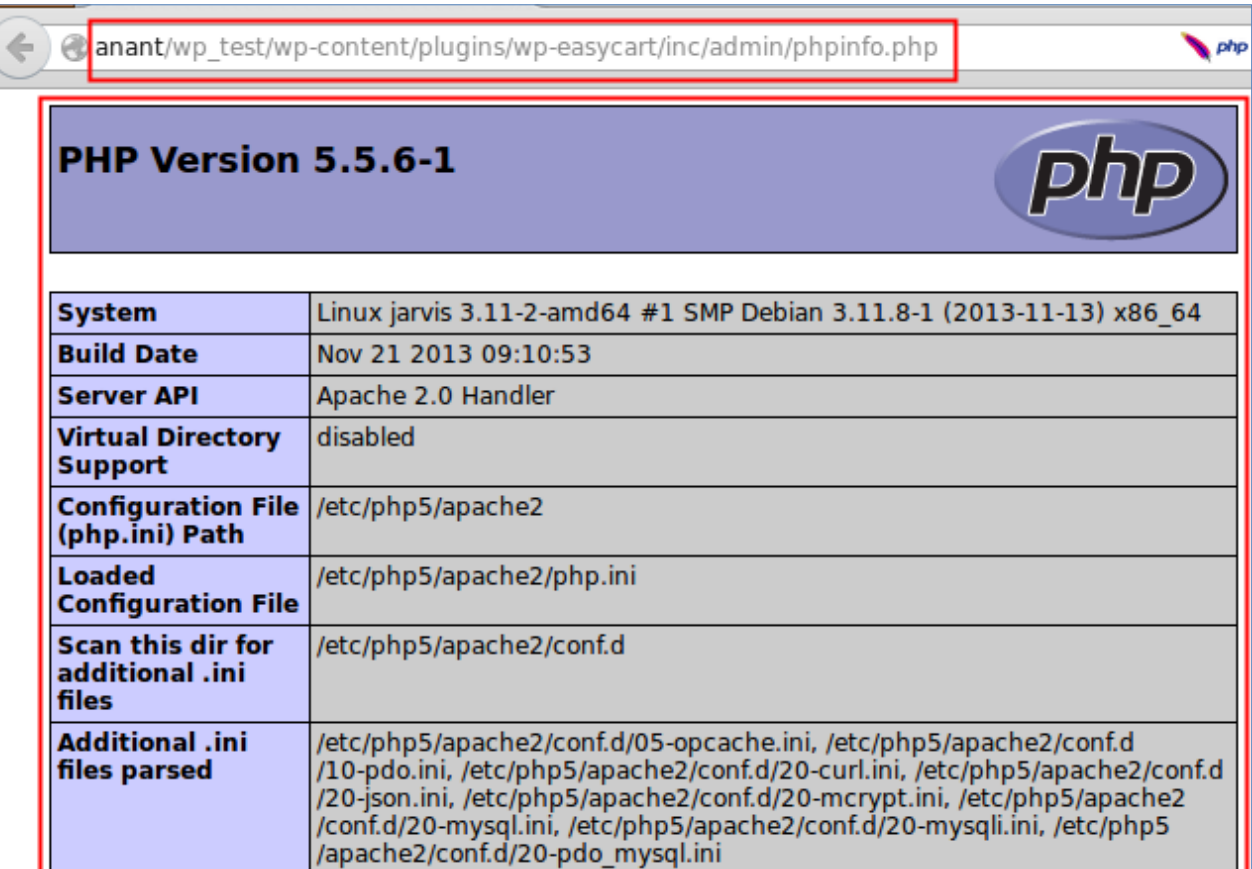

# Full Path Disclosure

• WordPress stand of FPD is clear so no point reporting it.

Why are there path disclosures when directly loading certain files?

This is considered a server configuration problem. Never enable display errors on a production site.

# WordPress Ecosystem

- Lets step back and understand ecosystem a bit more
	- WordPress is a CMS
	- Various User Roles
		- Super Administrator
		- Administrator
		- Editor
		- Author
		- Contributor
		- Subscriber

# WordPress ecosystem

- Various plugin bind to various roles
- Issues without authentication are prime concern.
- Issues affecting subscriber and contributor hot 2nd.
- Editor and Admins have unescaped HTML access

### What Next

- With this understanding in place we wanted to focus on unauthenticated issues first.
- Lets start with A3-Cross Site **Scripting**

### **XSS**

- We thought its as simple as getting a <script>alert('XSS')</script> back
- Alas that should have been the case.
- How to find it via Source code review.  $-$  Echo  $\frac{1}{2}$  GET['input'];
- Grep "echo \\$ GET" should work

# Did we missed something

- How could we not miss obvious stuff  $</mathphp$  $$x=$ GET['input']$ ;  $$y=120+420;$  $echo$   $$x;$ ?>
- Attempt 2
	- Either build a lexical parser tokenize whole source code or play intelligent
	- Extract all GET/POST/REQUEST parameters and access url with those parameters in place.

# A3 XSS cont'ed

- We did found massive amount on entries and then realized we have again screwed up.
- If Content type is text/html XSS works
- But if content type is
	- Json
	- Xml
	- Javascript
- XSS failed

#### Automated more

• Wrote another set of scripts which gives proper response types also.

XSS FOUND : text/html : http://anant/wordpress research/wp-content/plugins/spotlightyour/library/incl udes/payment/paypalexpress/DoDirectPayment.php?paymentType=paymentType'><script>alert(document.cookie  $\frac{\sqrt{3}}{2}$ 

XSS FOUND: text/html: http://anant/wordpress research/wp-content/plugins/wp-social-invitations/test .php?url=url'><script>alert(document.cookie)</script>&xhrurl=xhrurl'><script>alert(document.cookie)</ script>&fsock=fsock'><script>alert(document.cookie)</script>&

XSS FOUND: text/html: http://anant/wordpress research/wp-content/plugins/rezgo/book ajax.php?respon se=response'><script>alert(document.cookie)</script>&

XSS FOUND: text/html: http://anant/wordpress research/wp-content/plugins/rezgo/templates/default/in dex.php?end date=end date'><script>alert(document.cookie)</script>&cid=cid'><script>alert(document.co okie)</script>&tags=tags'><script>alert(document.cookie)</script>&search\_for=search\_for'><script>aler  $t$ (document.cookie)</script>&pg=pg'><script>alert(document.cookie)</script>&search\_in=search\_in'><scri pt>alert(document.cookie)</script>&start date=start date'><script>alert(document.cookie)</script>&

XSS FOUND: text/html: http://anant/wordpress research/wp-content/plugins/swipe-hg-checkout-for-esho  $p/\text{test-plugin.}$ php?api key=api key'><script>alert(document.cookie)</script>&payment page url=payment p  $aq$ e url'><script>alert(document.cookie)</script>&merchant\_id=merchant\_id'><script>alert(document.cook  $ie\overline{\times}/$ script>&api url=api url'><script>alert(document.cook $\overline{ie}$ )</script>&currency=currency'><script>aler t(document.cookie)</script>&

XSS FOUND: text/html: http://anant/wordpress research/wp-content/plugins/rootspress/pgv/treenav.php ?locale=locale'><script>alert(document.cookie)</script>&rootid=rootid'><script>alert(document.cookie) </script>&isname=isname'><script>alert(document.cookie)</script>&zoom=zoom'><script>alert(document.co okie)</script>&gedid=gedid'><script>alert(document.cookie)</script>&

XSS FOUND: text/html; charset=utf-8: http://anant/wordpress research/wp-content/plugins/gdeslon-aff iliate-shop/go.php?url=url'><script>alert(document.cookie)</script>&

php?<?php if (\$result['enabled=<?php if (\$result['enabled'><script>alert(document.cookie)</script>&ca t id=cat id'><script>alert(document.cookie)</script>&edit sub=edit sub'><script>alert(document.cookie )</script>&sub cat id=sub cat id'><script>alert(document.cookie)</script>&

#### A9 - Known Vulnerable components

- We also focused on this issues category and identified multiple issues here also.
- Mainly those were concerned with outdated SWF binaries used or old library files used.

### By-Product

• Error messages extracted via inspathx code yielded to multiple other issues like Directory traversal

## End Result

• Although this was like a rookie attempts to finding I don't know what I am finding but we ended up with 250 plus issues in various WordPress plugins

• We Decided to call this Phase 1

### Phase 1 Statistics

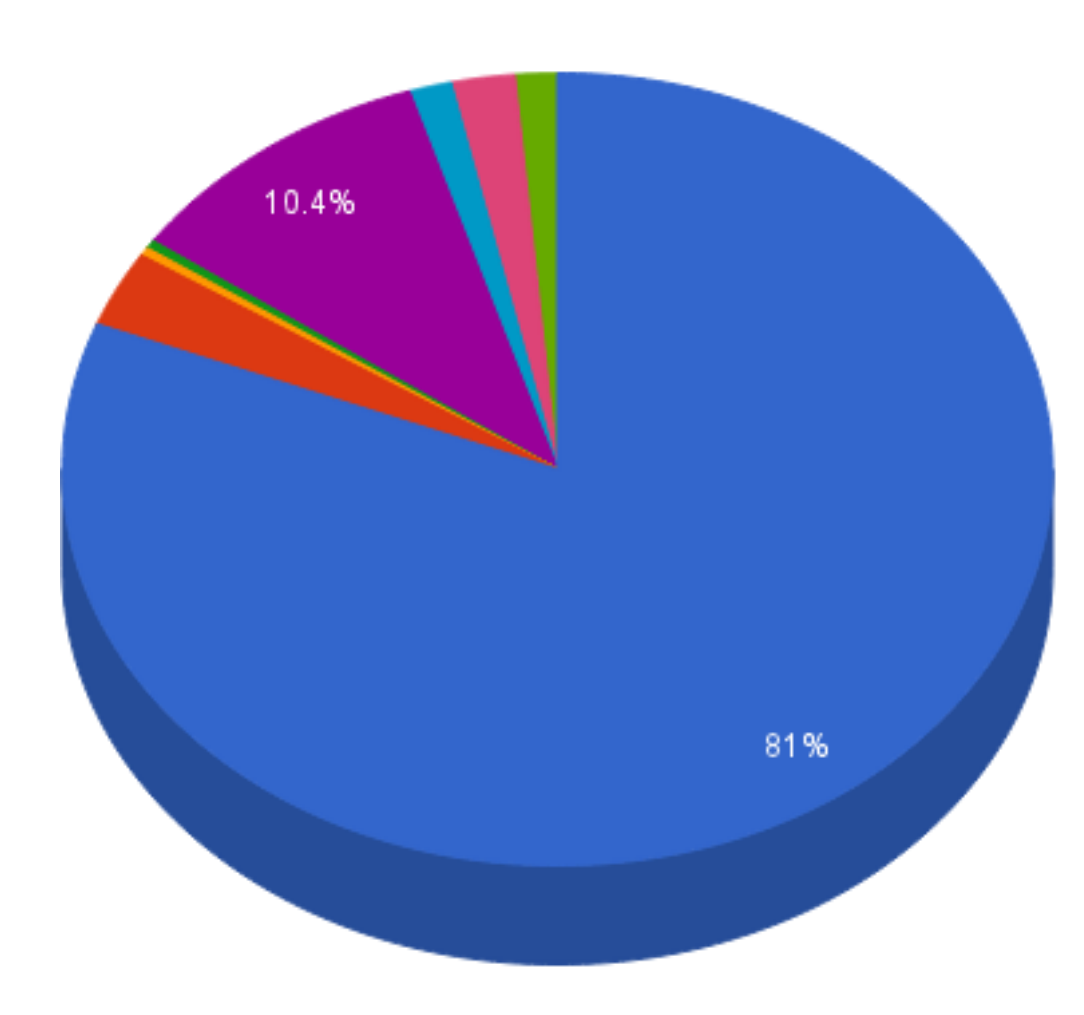

- A3-Cross-Site Scripting (XSS)
- A1-Injection
- Information Disclosure
- Direct access authorization bypass
- A9 Using Components with Known Vulnerabilities
- **SSRF/XSPA**
- Local File Inclusion
- A10-Unvalidated Redirects and Forwards

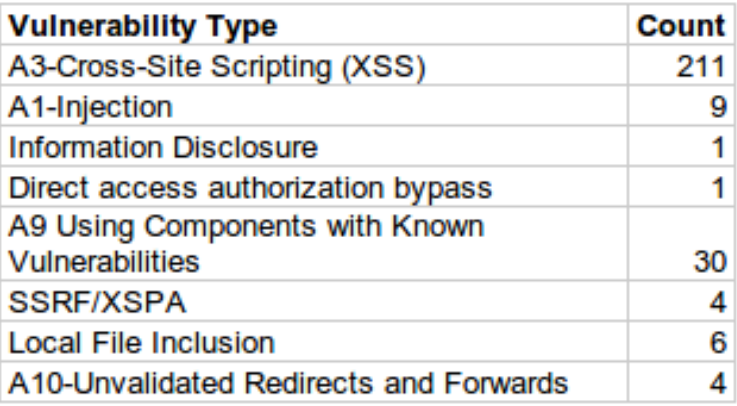

# Phase 2

- So What's next
- Authenticated issues
	- SQL Injection
	- Stored/Reflected Cross Site scripting in Admin console
	- CSRF
	- And more

# Phase 2 Hurdles

- We realized that authenticated flaws are prioritized based on user access.
- We need to map all 30K Plugins with each type of access.

– Script in progress to do exactly that.

# Team Expansion

- Started with me and Prajal we are now 4 people strong team
	- Anant Shrivastava
	- Prajal Kulkarni
	- Chaitu
	- Madhu Akula

### What Next

• We are seeking for more volunteers to come forward and help us make opensource softwares a more secure plateform.

# What's in this for audience

• Simple list of vulnerable functions in PHP you can look for in your own codebases

User Controls \$GLOBALS \$\_SERVER \$\_GET \$\_POST \$\_FILES \$\_COOKIE \$\_SESSION **\$ REQUEST** \$\_ENV

Cross Site Scripting (XSS) echo() print() printf()

File Tainted file() fopen() popen() file get contents() fread() fscanf()

Database tainted mysql fetch array() mysql\_fetch\_assoc() mysql\_fetch\_field() mysql\_fetch\_object() mysql fetch row()

File Inclusion include() require() require\_once() include\_once()

Command Execution exec() shell\_ exec() system() proc\_open()

SQL Injection mysql\_query() pg\_query()

# What's in this for audience

- Appeal to use codevigilant plateform
- You find flaws
	- Either join our team and do continuous contribution
		- You get an author's page at codevigilant
		- If you get any bounty for the bug you keep it.
	- Send details as one off cases of finding
		- We will do co-ordination with third party
		- We will **try** to get it patched or remove it from internet if not patched.
		- We will publish advisory on website with yours and co-ordinator's name in advisory.

# What's in this for audience

- If you want a open source product tested contact us and we will see what we can do about it.
- If you want quick test's you can think about donating to the project.

# Simple Checklist

- Look for Obvious flaws in unauthenticated Code
	- Reflected XSS
	- SQL Injection
	- Direct access / information disclosure
	- Directory Traversal
- Understand Application Architecture
	- Language specific checks
	- List of language specific vulnerable functions
	- List of User Roles with impact of confidentiality
- Attack Authenticated section
	- Stored XSS
	- CSRF
	- XSPA
	- SQL Injection
	- Direct URL access

# CodeVigilant

- http://www.codevigilant.com
- https://github.com/Codevigilant
- https://facebook.com/Codevigilant
- https://twitter.com/Codevigilant

#### Questions?

# Why not automated scanners

- They are either good at black or whitebox.
- We wanted to confirm from both sides.
- They have a workflow which should be followed.

# Open Source automation Tools

- Tested rats and couple of other tools only rips worked marginally good.
- But rips workflow demanded we enter url in webview everytime and web view keeps getting hanged from time to time.

#### Commercial scanners

- No motivation to use them (we will be processing result not learning from it)
- No money to spend on them

• We did got one generous offer and tried one product

### Commercial scanner

- I don't play name shame game hence no names here.
- Commercial product was cloud hosted app where we need to upload code for review.
- Software missed simple XSS and SQLi but so did open source tools also.

# Why scanners missed

- WordPress or Other CMS have there own functions to handle stuff
- Example
	- Mysql query
	- WordPress query
- These scanners don't know about it and failes to detect it.

# Why scanners missed

- Or it could have been a simple case of misconfiguration at our end.
- But after sharing results with Tool Dev they kind of vanished and didn't responded back.